# **ASSOCIATION DES ANCIENS D'UNISYS jeudi 30 avril 2020 [ASSOCIATION DES ANCIENS D'UNISYS](http://www.anciens-unisys.com) JEUDI 30 AVRIL 2020**

# **La lettre du Cyber Conseiller**

**Une publication bimestrielle du Bureau de l'Association 13eme année**

# SOMMAIRE

- **• Tranférez vos fichiers sans limite de poids**
- **• Réparez u!ne partition disque et récupérez les fichiers**
- **• Vérifiez vos mots de passe**
- **• Comment faire une réunion de famille en vidéo ?**

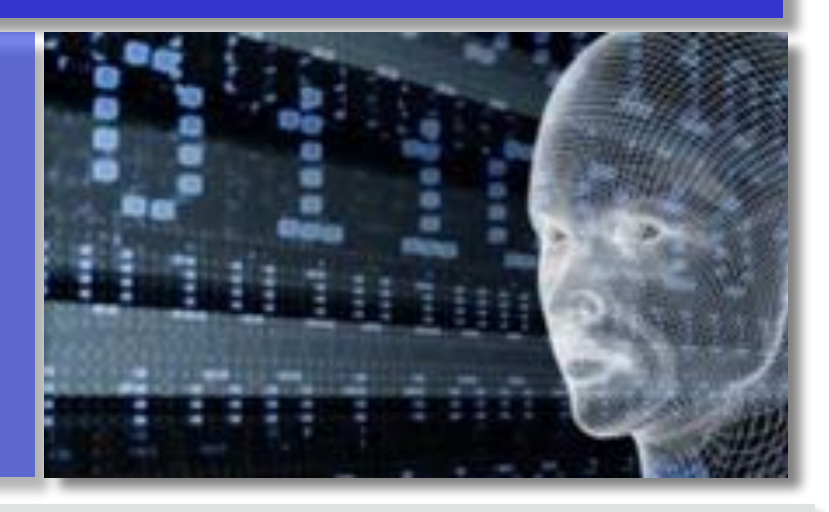

Seul inconvénient, ces logiciels sont assez austères et fonctionnent sous une interface de ligne de commandes... Heureusement nous vous expliquons avec ce nouveau tuto vidéo comment installer et vous servir de ces logiciels en cas de pépin !

## *[VOIR LA VIDÉO](https://youtu.be/LGgGVTbfUpY)*

## **VÉRIFIEZ VOS MOTS DE PASSE**

**C**omment vous assurer que vos mots de passe n'ont pas été piratés ?

Pour assurer votre sécurité, nous vous présentons deux outils en ligne pour vérifier l'intégrité de tous vos mots de passe.

On ne l'imagine pas forcément, pourtant la violation des mots de passe est monnaie courante de nos jours.

Nous allons comparer via ces deux outils en ligne sécurisés vos identifiants de connexion aux centaines de millions de comptes compromis. S'il s'avère que l'un de vos mots de passe a été compromis, vous le saurez et vous pourrez alors le modifier rapidement.

## *[VOIR LA VIDÉO](https://youtu.be/LtI_RJOwA18)*

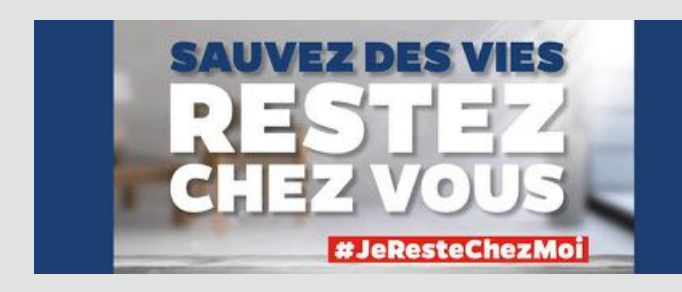

## **TRANSFÉREZ VOS FICHIERS SANS LIMITE DE POIDS**

**P**our envoyer des fichiers volumineux par Internet, le service le plus connu est WeTransfer.

Vous ne le connaissez peut être pas encore, mais il existe également un acteur français appelé "**SMASH**" qui propose un service tout aussi efficace et avec de nombreux avantages : Service gratuit et en français Pas de publicité Et surtout aucune limite de poids !

Les fichiers envoyés sont disponibles pendant 14 jours et vous pouvez même les équiper d'un mot de passe pour les protéger. SMASH propose un abonnement payant qui permet de rendre les fichiers disponibles durant un an et de bénéficier d'un historique des transferts. Mais le service gratuit suffira à la plupart d'entre vous

### *[VOIR LA VIDÉO](https://youtu.be/SGwYM7mAyGQ)*

# **RÉPAREZ UNE PARTITION DISQUE ET RÉCUPÉREZ LES FICHIERS**

**U**ne des plus grandes peurs qui existe en informatique est la perte de son disque dur et de tous les fichiers avec.

Dans ce genre de situation délicate, à part faire appel à une société spécialisée souvent très onéreuse, on peut vite se retrouver démuni.

Nous vous présentons aujourd'hui un couple de logiciels complémentaires : **TestDisk** et **PhotoRec**.

Le 1er est spécialisé dans la réparation de partitions corrompues (si votre disque dur est inaccessible). Le 2ème est dédié à la récupération de fichiers. Ils sont totalement gratuits et très efficaces.

## **COMMENT FAIRE UNE RÉUNION DE FAMILLE EN VIDÉO**

**G**rands-parents isolés, familles éclatées, cousins expatriés... En période de confinement général, ne serait-il pas temps d'organiser une belle réunion par le biais des appels vidéo ?

Voici comment procéder, même si l'on est pas un pro de l'informatique et des smartphones.

Nous vous recommandons principalement d'utiliser un smartphone. C'est sans doute l'appareil le plus simple à utiliser pour envisager une telle réunion, quel que soit l'âge des participants. Pratique et présent dans quasiment tous les foyers, peu de membres pourront se plaindre de ne pas en posséder un.

## **WHATSAPP, JUSQU'À QUATRE**

Si Whatsapp est bien connu des habitués des appels vidéo, il convient d'abord de souligner que cette application ne peut pas gérer plus de quatre participants. On peut donc opter pour cette formule pour des retrouvailles en comité restreint. Pour y parvenir, une personne (qui deviendra l'administrateur du groupe) va donc créer un groupe de quatre interlocuteurs et lancera un appel vidéo à l'aide la touche téléphonique en choisissant la caméra. Les autres recevront alors une invitation à décrocher.

Il peuvent activer ou désactiver la caméra s'ils le souhaitent en appuyant sur le bouton prévu à cet effet en bas d'écran. Whatsapp, sur smartphones et tablettes iOS et Android, et sur ordinateur via le site Whatsapp sur tout navigateur internet.

## **FACETIME, JUSQU'À 32**

Si tout les membres de la famille possèdent un iPhone ou un iPad d'Apple, opter pour Facetime est une bonne solution pour sa simplicité et l'ergonomie de son application.

La solution s'adresse aux familles nombreuses, puisqu'elle peut accueillir jusqu'à 32 personnes. Ici la personne qui prend la parole est alors affichée dans une case plus importante, pratique pour suivre la conversation et éviter toute cacophonie. Pour lancer un appel vidéo à plusieurs, il convient d'ouvrir l'application, d'appuyer sur le bouton "+" et d'ajouter les différents contacts. L'appel peut être lancé et chacun en sera notifié.

Il est même possible d'adjoindre des filtres et des petits masques et Animojis en temps réel et en réalité augmentée pour s'amuser, pour celles et ceux possédant un appareil intégrant Face ID.

Facetime en groupe, uniquement sur iPhone, iPad sous iOS (12.1 et plus) et ordinateurs sous MacOS.

#### **MESSENGER, JUSQU'À 50**

Autre application dérivée de Facebook, Messenger propose, quant à lui, d'organiser des sessions réunissant jusqu'à 50 personnes. Pratique pour les très grandes familles. Avant toute chose il convient que chacun soit inscrit sur Messenger et soit accepté comme ami au préalable dans la liste de contacts.

Une fois tout le monde réuni, une personne va alors ouvrir une discussion dans l'onglet prévu à cet effet. Il suffit d'ouvrir une nouvelle conversation (bouton représenté en haut à droite par un petit crayon dans une case) et de sélectionner les différents contacts qui y prendront part. En activant la discussion, l'icône proposant un appel vidéo (symbolisé par une petite caméra bleue) est alors activable et chacun en sera notifié pour décrocher. Il est également possible d'ajouter d'autres interlocuteurs durant la conversation en les invitant à vous rejoindre.

Messenger, sur smartphones et tablettes iOS et Android, et sur ordinateur via Facebook sur tout navigateur internet.

#### **ZOOM, JUSQU'À 100**

Application montante au sein des entreprises, Zoom est aussi disponible gratuitement pour les particuliers, à la fois sur smartphones, tablettes mais aussi Mac et PC Windows.

Son avantage est de pouvoir inviter jusqu'à 100 personnes en même temps. Simple d'usage, Zoom impose toutefois des conversations limitées à 40 minutes maximum dans sa version gratuite. Pour dépasser cette limite, il faudra que chacun s'acquitte d'un abonnement à 14 euros.

Zoom, sur smartphones et tablettes iOS et Android, et sur tous ordinateurs via le logiciel Zoom.

### **TEAMS, SANS LIMITE**

Autre solution intéressante, Teams de Microsoft est l'application qui monte pour organiser des conférences vidéos, tandis qu'elle *remplace progressivement la bien connue Skype* Entreprise. Gratuite dans son usage, elle présente l'avantage de ne pas être limitée en nombre de participants ni limitée en temps.

Teams est disponible sur tous les mobiles Android et iOS, ainsi que sur les PC Windows 10 et les Mac. Les options sont simples à gérer et il est possible de se partager des fichiers, comme des photos par exemple. Et pourquoi pas lancer une partie de Pictionary par ce biais ?

Teams, sur smartphones et tablettes iOS et Android, et sur tous ordinateurs.

#### *L'avis du webmaster :*

*Nous avons dans notre famille regroupant 14 personnes des « vidéo conférences » chaque semaine en utilisant TEAMS gratuit et nous en sommes très satisfaits. Il faut consacrer la 1ere séance à la familiarisation avec l'outil.*

[Les Anciens d'Unisys, des seniors en action](http://www.anciens-unisys.com) © 2019/2020 Anciens-Unisys , Facile PC, Phonandroid , Senior PC

Lettre réalisée avec le concours de Daniel Coze